- ACCEDI CON LE TUE CREDENZIALI

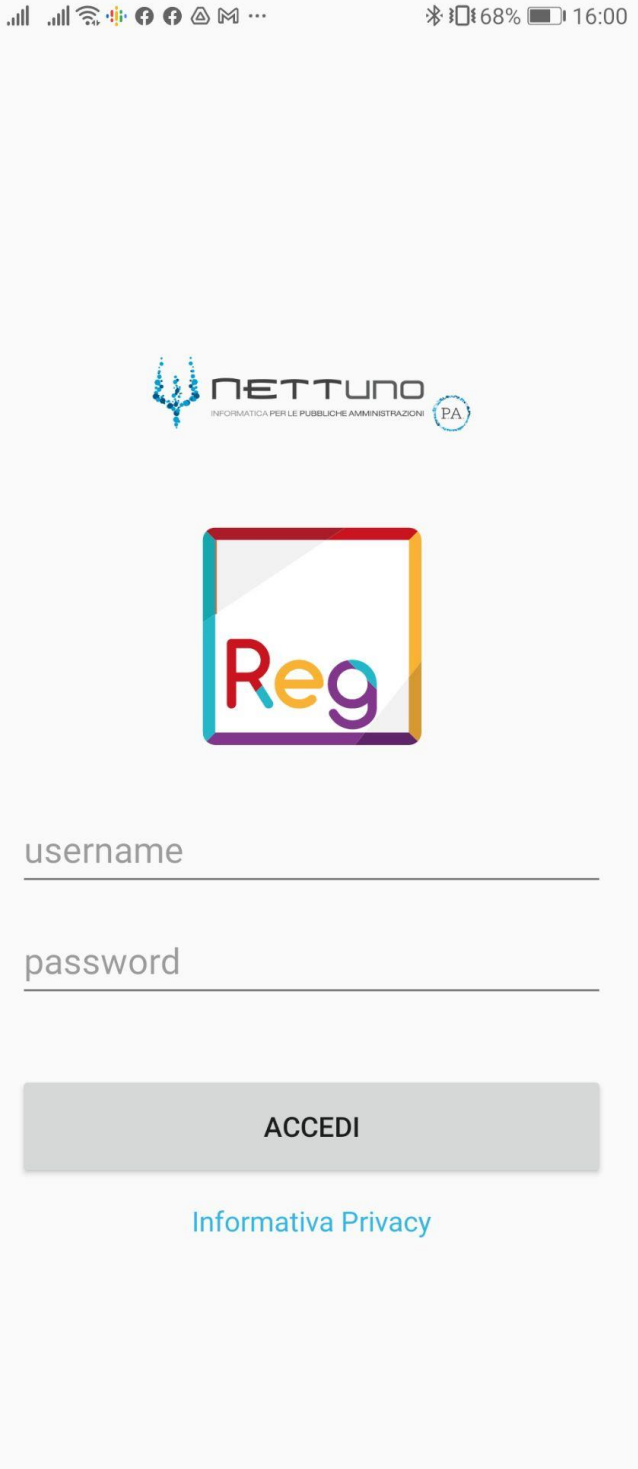

- DOPO IL LOGIN VEDRAI QUESTA SCHERMATA.
- PREMI IN ALTO PER APRIRE IL MENU DI NAVIGAZIONE

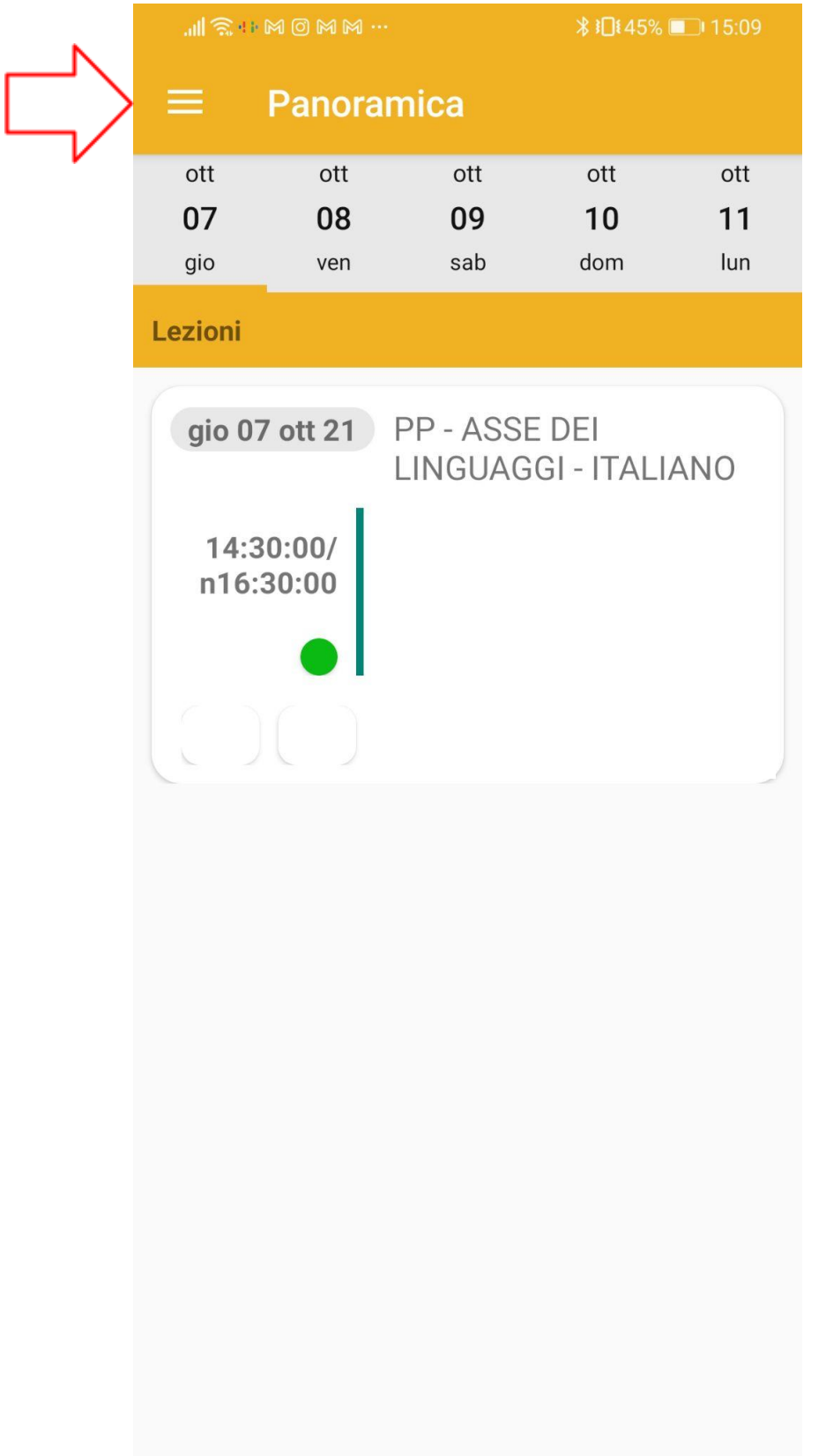

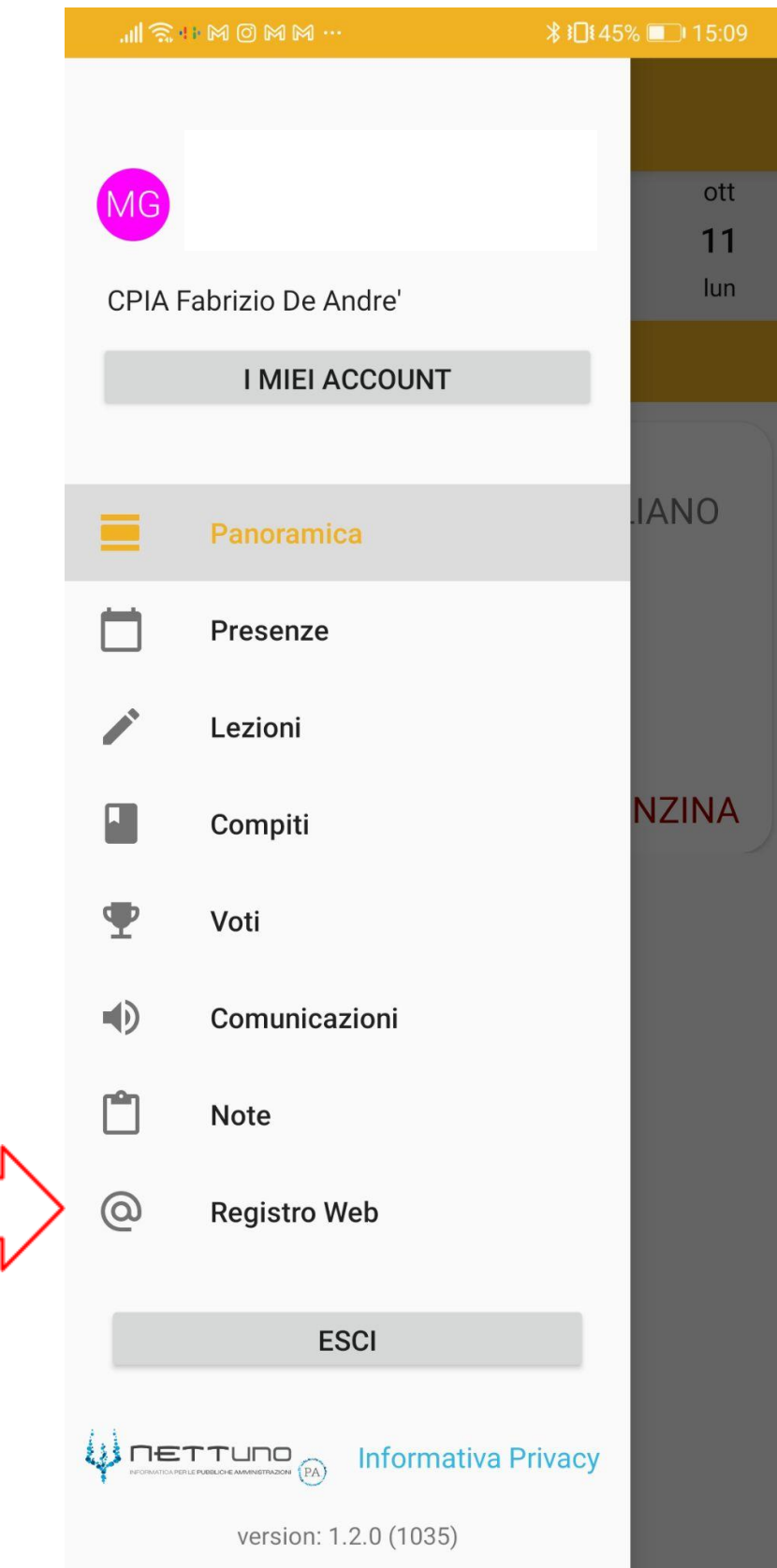

Ξ

## PREMI SU "REGISTRO WEB"; SI APRIRÀ QUESTA SCHERMATA

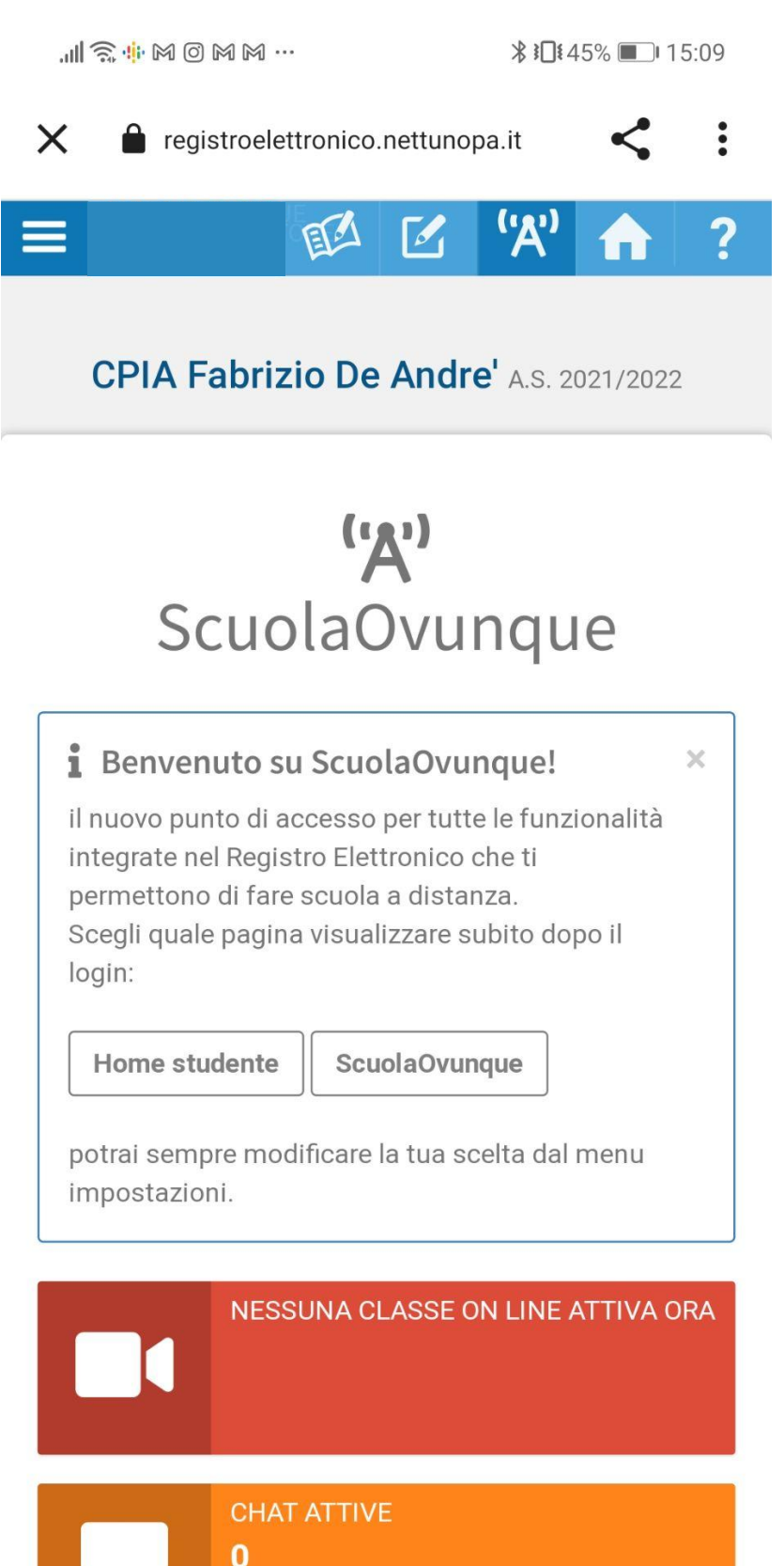

Ж.

四日

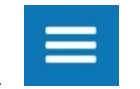

- APRI IL MENU A TENDINA PREMENDO IN ALTO A SINISTRA
- PREMI ORA SU " RETTE E PAGAMENTI " QUINDI SU "PAGAMENTI RETTE"

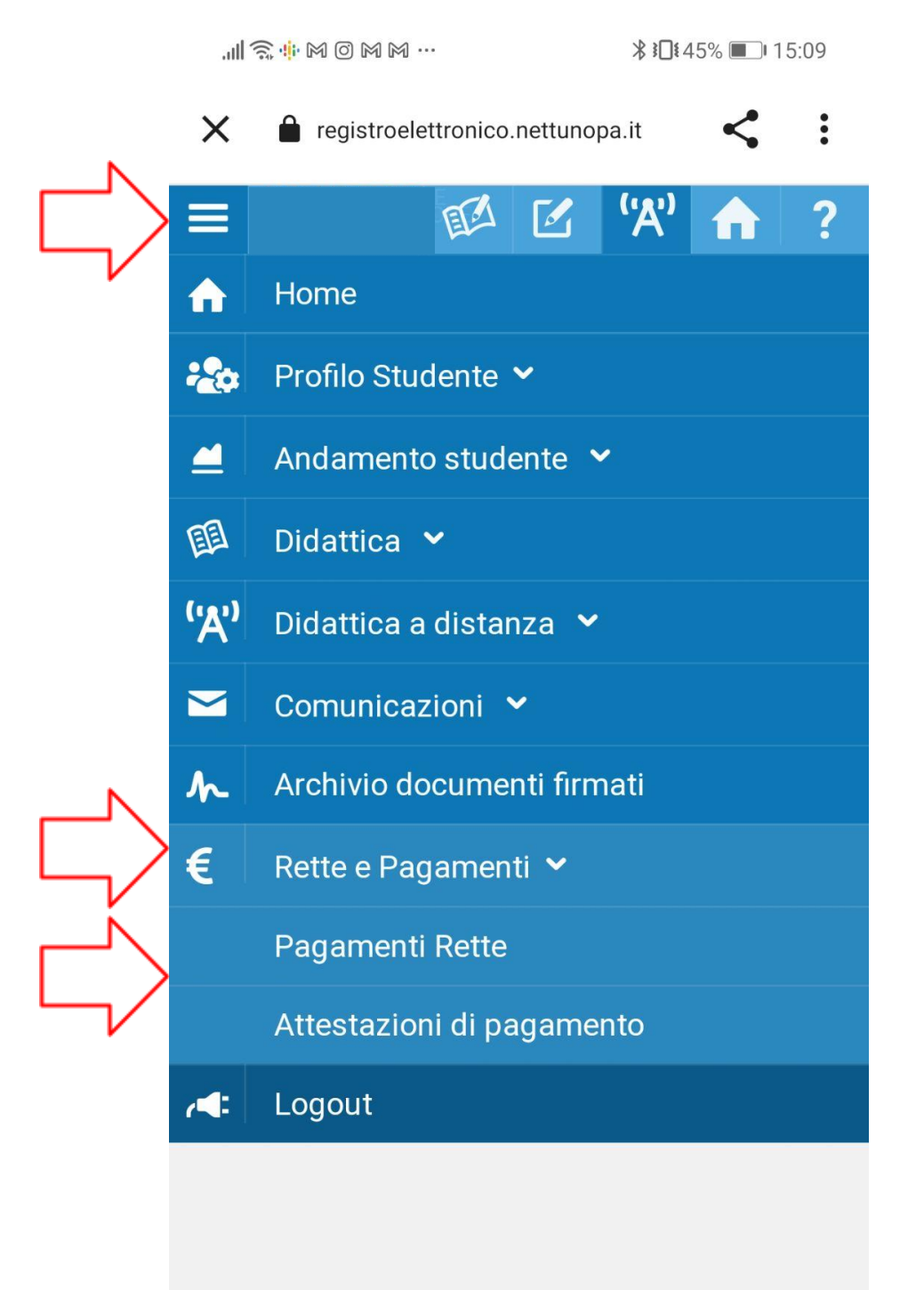

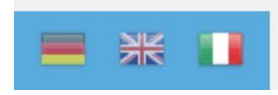

## SCORRI VERSO DESTRA E VISUALIZZERAI COSÌ IL TUO AVVISO DI  $\overline{\phantom{a}}$ **PAGAMENTO**

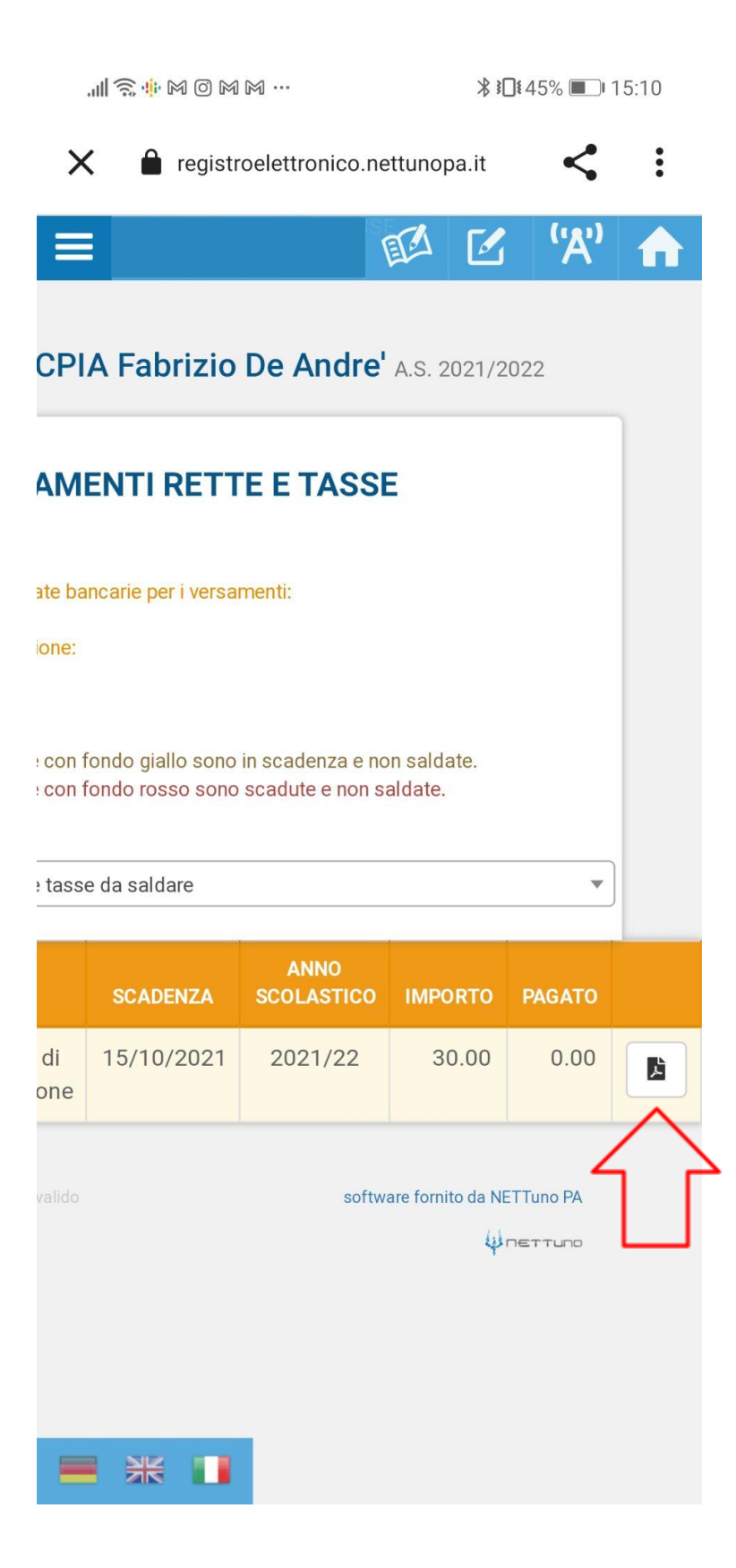

- PREMI DOVE INDICATO DALLA FRECCIA E SCARICA L'AVVISO DI PAGAMENTO IN  $\sim$ FORMATO PDF E RECATI IN QUALSIASI RICEVITORIA/BANCA/POSTA CHE EFFETTUA PAGAMENTI PAGO IN RETE - PAGOPA
- L'AVVISO SARÀ SIMILE A QUESTO  $\sim$

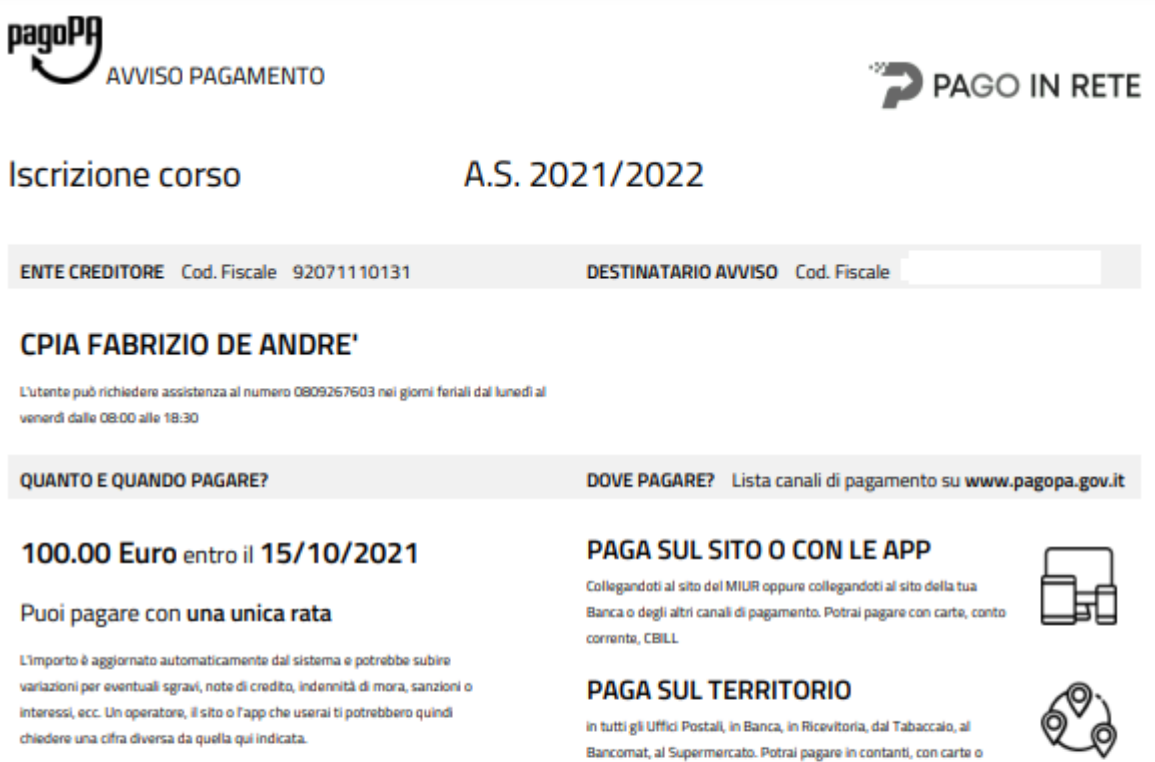

Utilizza la porzione di avviso relativa al canale di pagamento che preferisci.

**BANCHE E ALTRI CANALI** 

Qui accanto trovi il codice QR e il codice interbancario CBILL per pagare attraverso il circuito bancario e gli altri canali di pagamento abilitati.

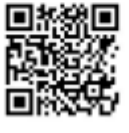

Destinatario

Ente Creditore CPIA FABRIZIO DE ANDRE'

conto corrente.

Oggetto del pagamento Iscrizione corso Inglese 40ore A.S. 2021/2022 **Codice CBILL** 

**Codice Avviso** 

92071110131

RATA UNICA entro il 15/10/2021

Euro 100.00

Cod. Fiscale Ente Creditore